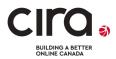

## Background and Checklist for the CIRA Internet <u>Performance</u> Test (IPT)

CIRA's Internet Performance Test (IPT) tests the overall quality of your Internet connection on Canada's Internet Infrastructure, not just the speed. The test data is being used to develop strategies and identify areas in Canada that are most in need of the available government funding for Internet upgrades.

## Why CIRA's IPT

Speed tests (Ookla / others) are designed only to test a local internet service provider network. It is a legitimate test for Internet users to know but it does <u>not</u> report on total "Real World" Internet experience.

CIRA's IPT measures the total maximum capacity and throughput of normal Internet activity. It measures connection quality including speeds, latency, jitter, packet loss and other potential issues that can impact the quality of Video Conferencing, IP phones, streaming video, and other bandwidth intensive activities.

## Before Starting – Things to Know to Get the Most Accurate Results:

- 1. Tests <u>should</u> be run using a computer; either a laptop or desk top.
- 2. The computer should be connected to the modem/router with a direct cable connection if possible.
- 3. Running other applications or devices while executing tests will negatively affect test results.
- 4. Ask others to stop using the internet and/or streaming while running the test less than a minute.
- 5. Network slowdowns affect your test. Load varies throughout the day so test at different times.
- 6. Run multiple tests at different times of the day to help assess peak times and load results.

| Description                    | Try The Following                                                   | ✓ |
|--------------------------------|---------------------------------------------------------------------|---|
| The test won't run.            | Retry. If it still will not run you may have Firewall or Anti-Virus |   |
|                                | software blocking the test. Try temporarily disabling these to      |   |
|                                | see if the problem gets resolved.                                   |   |
|                                | Be sure to turn them back on after completing the test.             |   |
| Test slower than expected.     | Run the test at a different time of the day.                        |   |
|                                | Rerun test using a different test server from the drop down.        |   |
| Ensure an unaffected test.     | Stop any downloads / uploads or streaming by anyone in the          |   |
|                                | home.                                                               |   |
|                                | Shut down all programs that might use your connection (email,       |   |
|                                | web pages, and other users in the house on computers, iPads         |   |
|                                | or phones).                                                         |   |
| Eliminate external influences. | Use a directly wired Ethernet connection from your computer         |   |
|                                | directly to your modem to eliminate wireless interference.          |   |
|                                | Sharing your Wi-Fi connection across multiple devices uses up       |   |
|                                | your bandwidth, which can reduce your overall Internet speed.       |   |
|                                | Ask everyone to sign off for the brief time you need to run a       |   |
|                                | test.                                                               |   |
|                                | Reboot your modem and router.                                       |   |